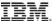

Session: 32CL - 420015

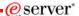

# iSeries. mySeries.

## Tips and Techniques for iSeries Access for Web

Schuman Shao Smshao@us.ibm.com IBM Rochester

© Copyright IBM Corporation, 2004. All Rights Reserved. This publication may refer to products that are not currently available in your country. IBM makes no commitment to make available any products referred to herein.

iSeries. mySeries.

## IBM.

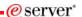

#### Overview

- · iSeries Access for Web
  - Web browser access to i5/OS resources
    - 5250
    - File
    - Print
    - Database
    - Messages
    - Commands
    - And more...
  - Requires application server
    - WebSphere
    - Tomcat
  - Does not require client software other than a web browser

© 2004 IBM Corporation

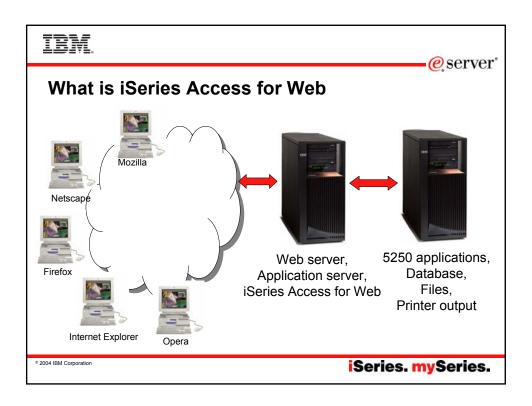

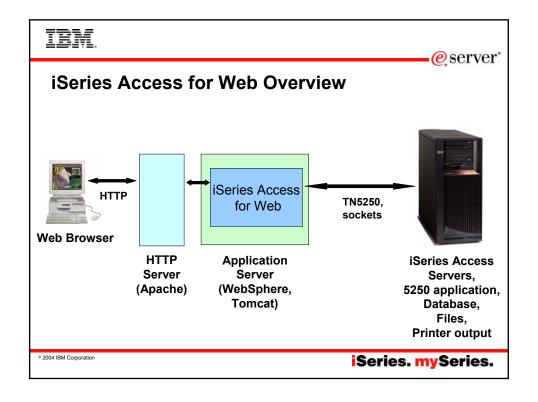

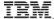

#### eserver\*

Technique: iSeries Access for Web in a Three-Tier Environment

iSeries Access for Web can be configured as the middle tier in a three-tier environment

- iSeries Access for Web must be installed on the end-tier system
- iSeries Access for Web must be installed and configured in the middle tier system
- iSeries Access licenses must be available from the end-tier system
- Configure iSeries Access for Web to point to the end tier

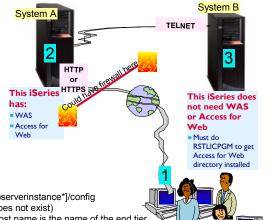

•go to /QIBM/UserData/Access/Web2/[appserverinstance\*]/config
•edit webaccess.properties (create it if it does not exist)
•add the entry realm=[host name] where host name is the name of the end tier

\*Note: appserverinstance varies depending on the application server used and the instance name.

© 2004 IBM Corporation

iSeries. mySeries.

#### TRM

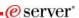

#### **Tip: Manage User Access**

- · Customize policies for users and groups to
  - allow/deny functions users can access
  - limit the information users can see
- Use group profiles
  - manage policies for group profiles
  - add/remove users from groups
- Use \*PUBLIC to set policies for all users
  - two strategies
    - · allow all and deny specific users/groups
    - · deny all and allow specific users/groups

© 2004 IBM Corporation

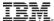

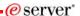

## **Technique: Determining Policy Settings**

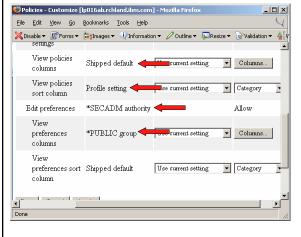

Shipped default - policy is not set at any level, inherited from shipped default

Profile setting - Policy set at profile

\*SECADM special authority - policy is not set at any level, granted due to special authority on user profile

\*PUBLIC group - policy set at \*PUBLIC

Policy inherited from group (not shown in this example)

© 2004 IBM Corporation

iSeries. mySeries.

#### IRM

## **Applying Customization Settings**

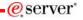

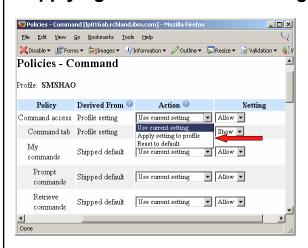

**Use current setting** - do not apply the value to current profile if setting is the same as inherited value.

Apply setting to profile - write the setting to current profile. Need to use this when value to set is the same as the inherited value.

Reset to default - only available when setting is derived from "Profile setting". Removes the setting from user profile.

**Important:** use "Reset to default" to remove a setting from profile and inherit value from group or \*PUBLIC.

2004 IBM Corporation

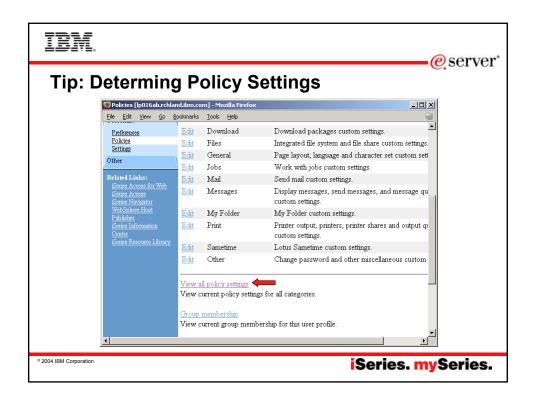

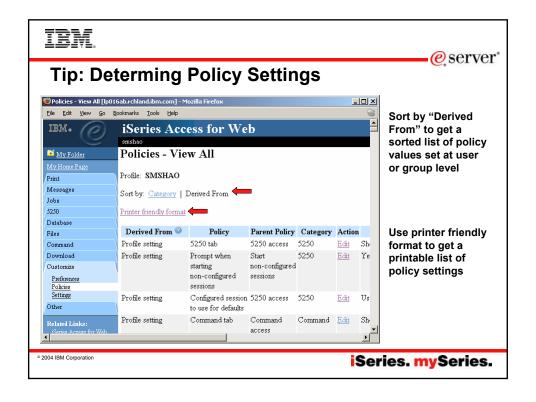

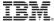

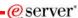

## **Tip: Simplify Printer Output**

 Use Policies / Preferences to remove attribute columns
display only attributes that make sense for your users
Use Policies to limit the view options

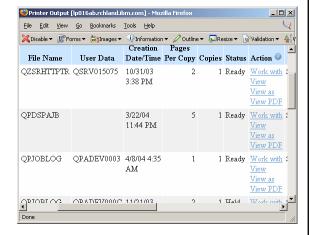

© 2004 IBM Corporation

iSeries. mySeries.

IBM.

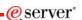

#### **Tip: Take Advantage of Printer Views**

- Use customize preferences or policies to control the printer view
  - Basic
    - · hides the iSeries printer concept
    - · simplified actions to control printers
  - Advanced
    - · traditional iSeries printer
    - · advanced actions
    - · starting/stop writer
    - · hold/release output queues
    - · vary on/off device

2004 IBM Corporation

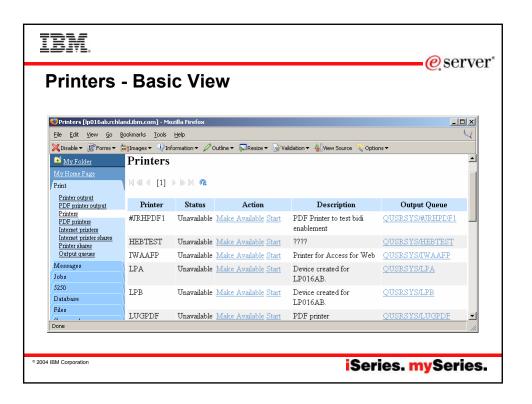

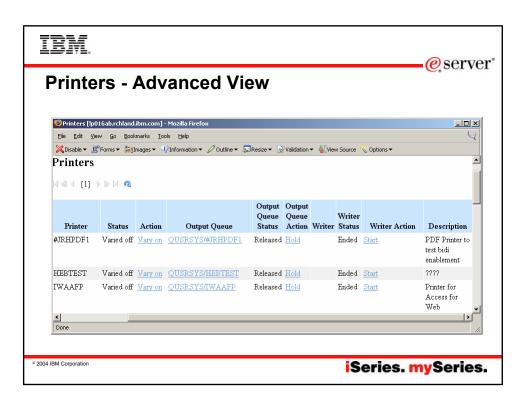

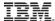

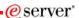

#### Tip: Convert AFP and SCS Output to PDF

- · All printer output sent to PDF printers are converted to PDF
- Use iSeries Access for Web to create a PDF printer
- Send 5250 application output to PDF printers to generate PDF
- Use iSeries Access for Web to access generated PDF documents
  - Use PDF printer output to access your PDF printer output
  - Use PDF printers to access PDF printer output by printer

© 2004 IBM Corporation

iSeries. mySeries.

IBM.

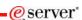

#### Tip: Use Fixed Width Font for 5250 Session

- Use fixed width font for screens that don't align correctly
  - Use the "Active session settings" link to change the setting
- Use web and traditional view to quickly switch settings

© 2004 IBM Corporation

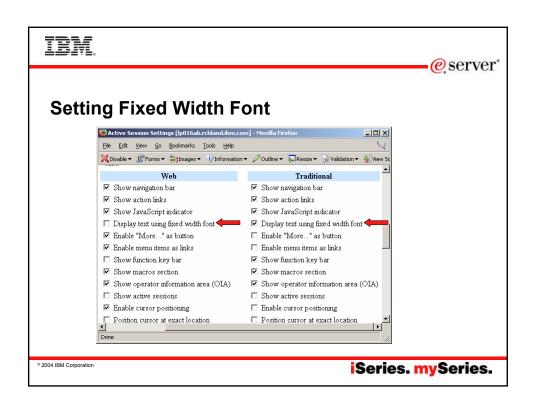

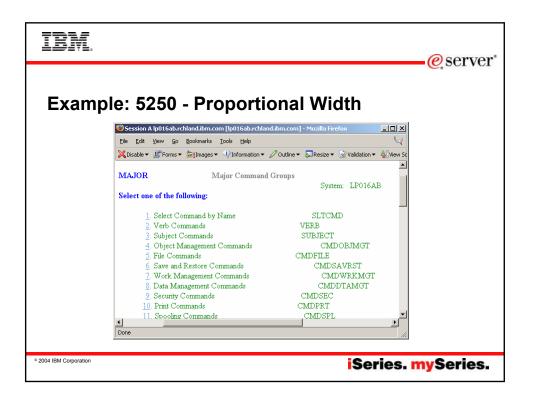

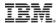

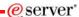

#### Example: 5250 - Fixed Width

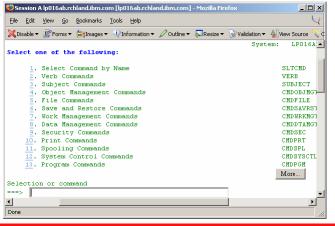

© 2004 IBM Corporation

iSeries. mySeries.

#### TRM

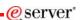

### **Tip: Position Cursor at Exact Location**

- Some 5250 application are cursor sensitive
  - Help
  - Prompting
- iSeries Access for Web 5250 interface allow positioning cursor by clicking on the field
  - Default behavior place the cursor at the start of field
  - V5R3 added the ability to place the cursor at every location for those applications that differentiate cursor locations within a field

Tip: turning on position cursor at exact location results in larger HTML file. Turn this capability on and off as needed.

2004 IBM Corporation

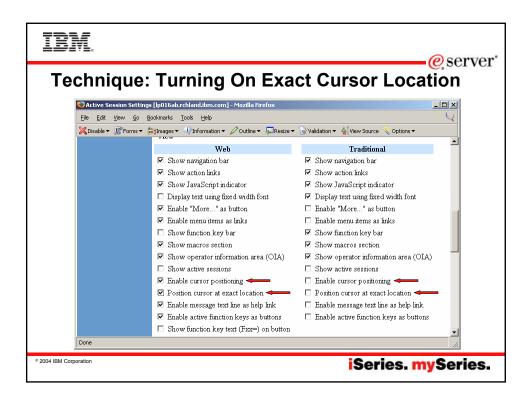

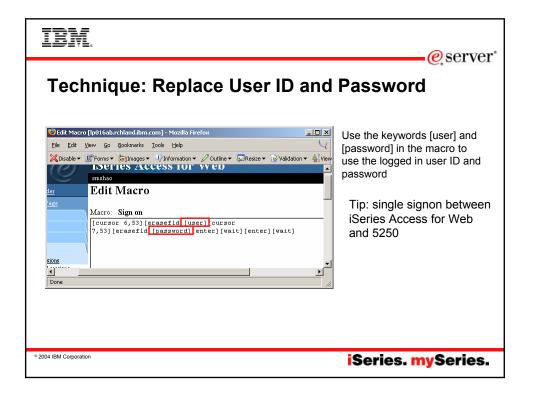

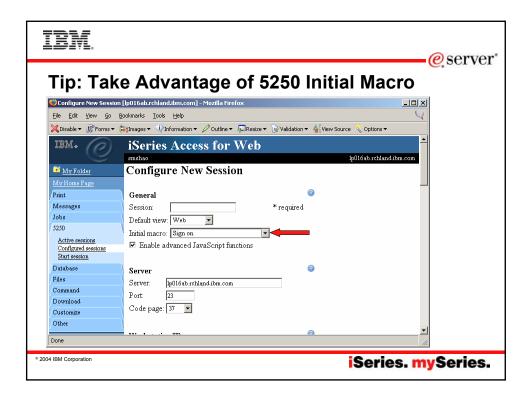

## IBM.

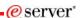

#### Tip: Take Advantage of 5250 Shortcuts

- · Shortcut is a pointer to the actual object
  - Configured session
  - Macro
- Shortcuts can be created for user or group
  - Share configuration with other users
- Owner of the object has read/write access
  - Edit/modify configured session, macro
- · Owner of the shortcut has read access
  - Use session configuration, macro
  - Deleting a shortcut only deletes the shortcut, does not delete the actual object

2004 IBM Corporation

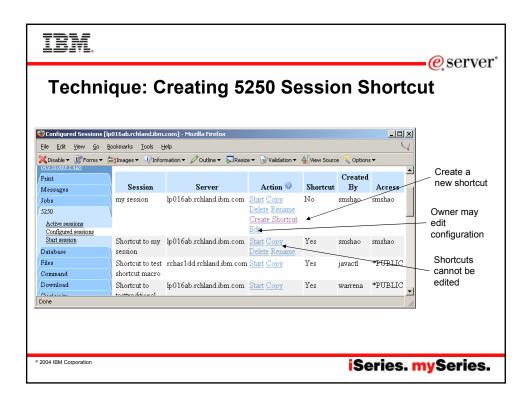

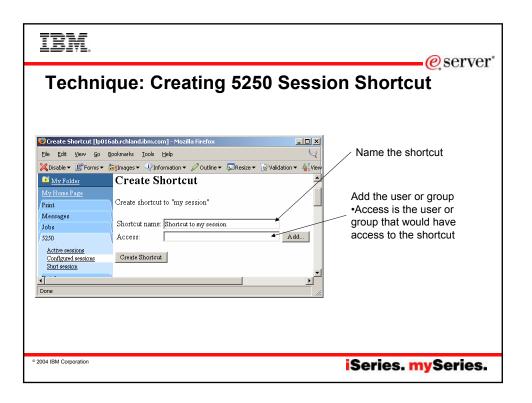

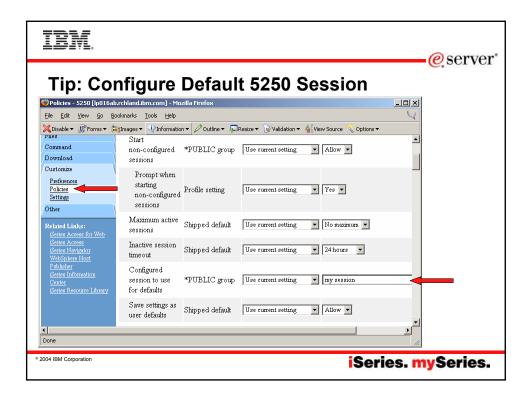

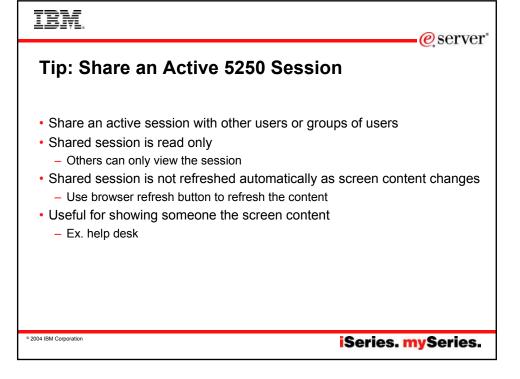

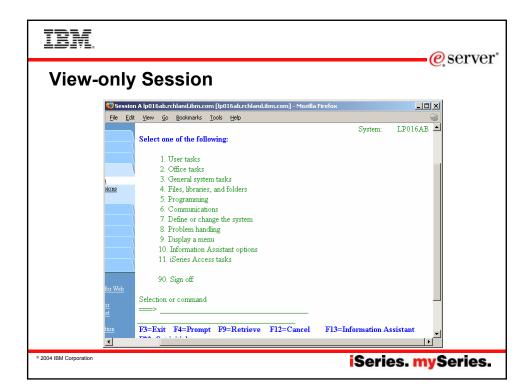

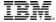

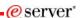

## Tip & Technique: Integrating 5250 with Your Web Page

- Use the URL http://[host]:[port]/webaccess/iWA5250
  - Documented in the URL documentation on the web
  - Starts a new session if the user does not have an active session
  - Reconnects to the last accessed active session if the user has one or more active sessions
  - Use initmac parameter to execute a macro at session startup
    - If the parameter is present, and there is not an active session, a new session is started, and the macro is executed
    - Useful for taking a user directly into an application
    - ex: http://myhost/webaccess/iWA5250?initmac=mymacro will start a new 5250 session and execute the macro named mymacro if there is not an active session

2004 IBM Corporation

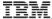

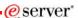

## **Tip: Create Shortcuts to Saved Database Requests**

- Shortcuts to a saved request to make the request available to another user or group of users
  - Shortcut is a reference to the actual request
  - Maintain ownership of the request
  - Changes to the request is automatically reflected to shortcut

© 2004 IBM Corporation

iSeries. mySeries.

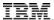

Configure a new

## Tip: Access Database on Another iSeries

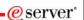

connection to access tables on another iSeries •Use policies to add or edit

•Use policies to add or edit connections

•connections can be configured for a user, group of users, or \*PUBLIC

 default connection uses Toolbox JDBC driver

•other JDBC drivers can be used for new connections

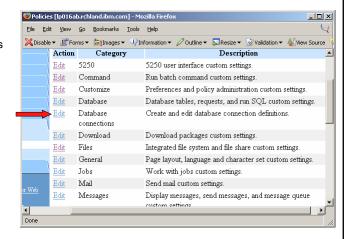

2004 IBM Corporation

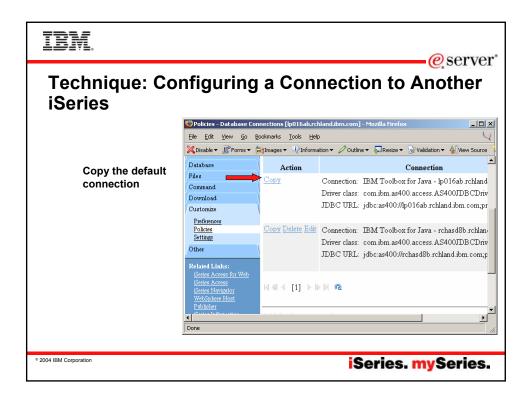

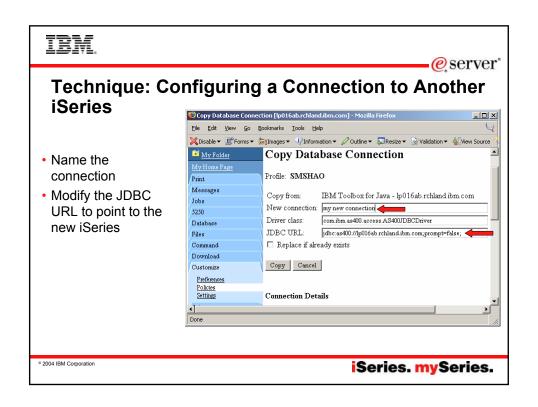

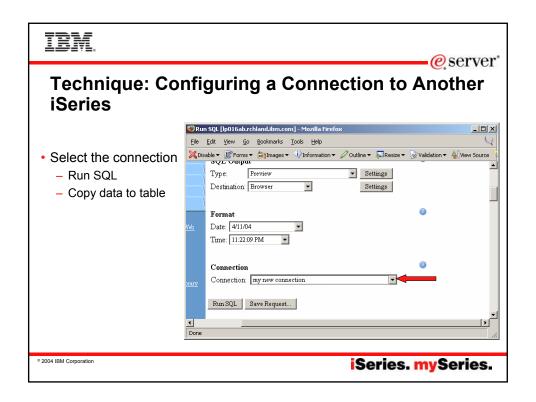

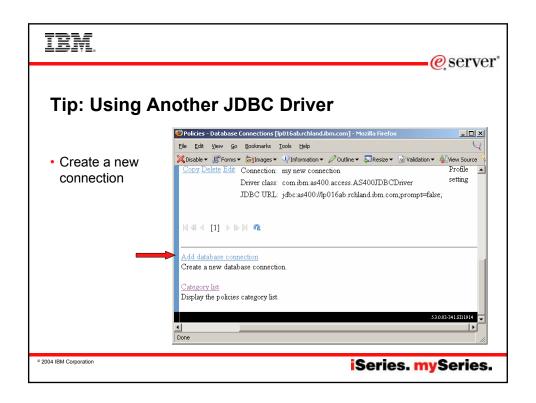

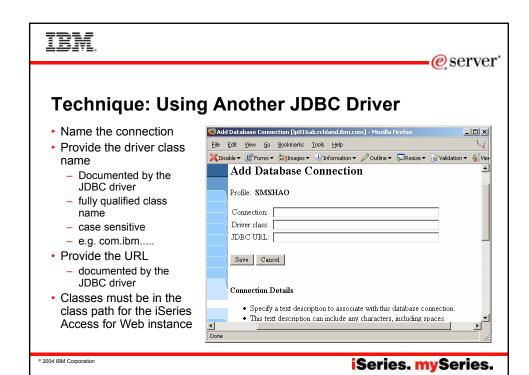

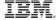

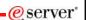

### **Tip: Extract Server Data**

- Use Extract Server Data to gather information on the server
  - User profile information,
  - Product information,
  - PTFs,
  - Directory entries,
  - And more...
- · Information is extracted into a database table
- Use Run SQL to create queries against the extracted data

2004 IBM Corporation

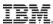

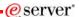

### **Using Another JDBC Driver**

- Support
  - Unsupported except the native driver
- iSeries user ID and password are used for the JDBC connection

© 2004 IBM Corporation

iSeries. mySeries.

## IBM.

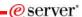

#### **Tip: Scope of Database Connection**

- Database connections can be configured for \*PUBLIC, group or user profile
  - Create connection for user or group to hide connection from other users or groups
  - Create connection for \*PUBLIC to give everyone access to a connection

© 2004 IBM Corporation

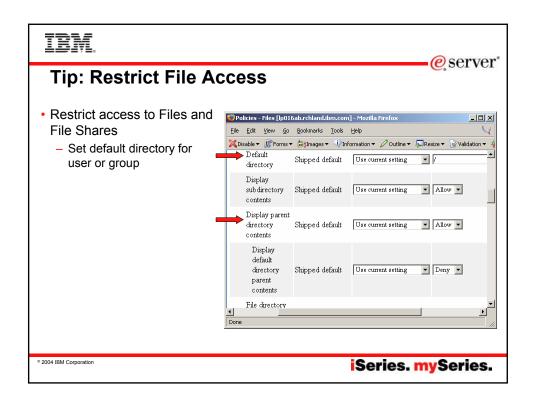

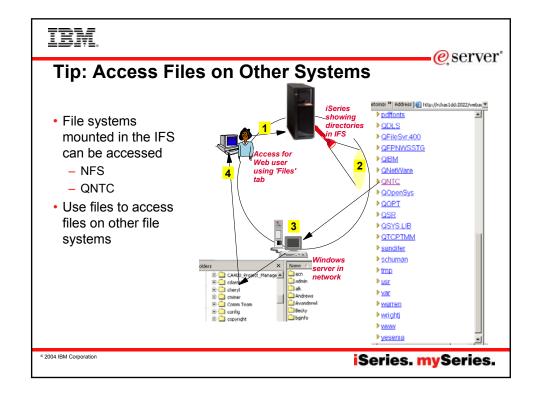

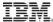

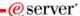

## Tip: Zip and Unzip Files on the Server

- No need to download or map drives
- · Zip up file or directory in IFS
- Unzip to IFS directory

© 2004 IBM Corporation

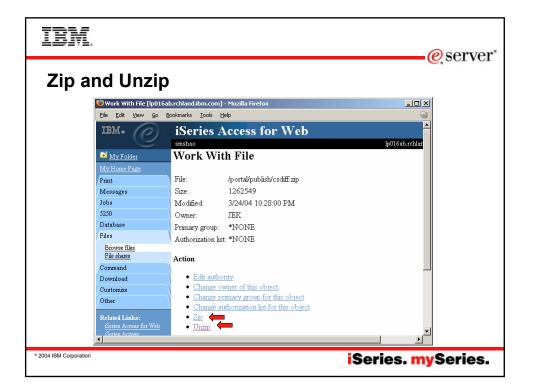

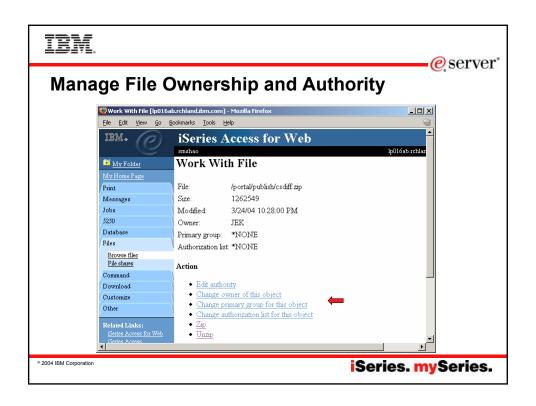

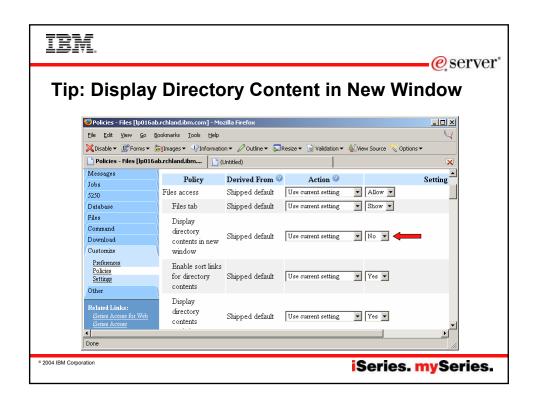

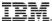

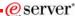

## **Tip: Taking Advantage of Commands**

- · Does not incur interactive cost
- · Save frequently used commands
  - Use command prompting for saved commands to modify parameters
- · Search for commands
  - wild card search
    - crt\*, \*prt, \*dev\*
  - Text search command description for commands
    - · "work active job"

© 2004 IBM Corporation

iSeries. mySeries.

## IBM.

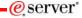

#### Tip: Mail and Personal Folder

- Allows asynchronous execution
  - database access
  - Commands
  - View PDF
- Use mail or personal folder when
  - task (query, command) takes a long time to execute
  - automatically send the result to other users
- Use personal folder when
  - user is an iSeries user
  - the resulting output is large
- Use email when
  - user is not an iSeries user

© 2004 IBM Corporation

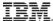

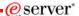

### **Tip: Setting Up Users for Mail**

- Set SMTP mail server for \*PUBLIC
  - All users use the same SMTP server
  - Can set SMTP server for specific user or group to override \*PUBLIC setting

© 2004 IBM Corporation

iSeries. mySeries.

## IBM.

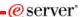

#### **Tip: Folder Notification**

- Set up for email notification
  - mail must be set up (SMTP server and email address)
  - set "Send e-mail on new folder items" to "yes"
  - notification email address does not have to be the same as mail settings
    - · defaults to email address in the mail setting
    - · override with email address of cell phone, or pager

© 2004 IBM Corporation

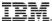

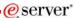

## Tip: Use Sametime for Notification and Broadcast

- Configure for Sametime server information and associate Sametime user with iSeries user profile
- · Sametime can be used for
  - Notification (like email)
  - Broadcast message (like break message)

© 2004 IBM Corporation

iSeries. mySeries.

## IBM.

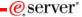

#### **Tip: Navigating the Pages**

- · Most iSeries Access for Web pages are bookmarkable
- Use bookmarks/favorites to access frequently access functions directly
- Feel free to use the the browser "Back" button
  - except 5250 session
- Use browser history list to go back to a previous page

2004 IBM Corporation

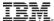

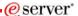

## **Tip: Application Integration**

- URL syntax documented at http://www.ibm.com/servers/eserver/iseries/access/web/
- Use URLs to integrate with other web applications
- · Bookmarked URLs may be used
  - undocumented URL syntax may change in the future

© 2004 IBM Corporation

iSeries. mySeries.

## IBM.

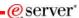

## **Tip: Export Navigation as Bookmarks**

- Export iSeries Access for Web navigation as bookmarks
  - Bookmarks can be imported by:
    - · Internet Explorer
    - Netscape Navigator
    - Mozilla
    - Opera...

© 2004 IBM Corporation

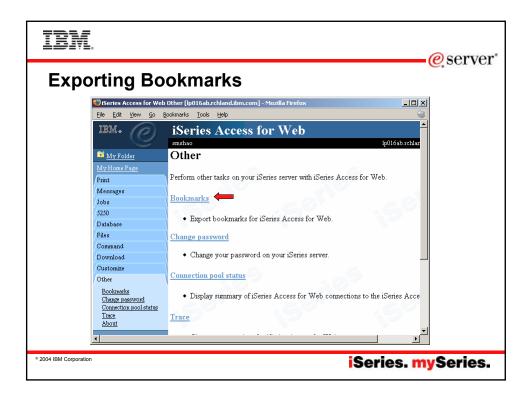

### IBM.

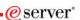

#### Tip: Use Download for File Distribution

- Method to distribute files to users
  - Manage access by OS/400 users and groups
  - Users only see files they are authorized to
- iSeries Access for Linux is configured for download by default
  - Visible to profiles with SECADM only
  - Need to configure access to all other users

2004 IBM Corporation

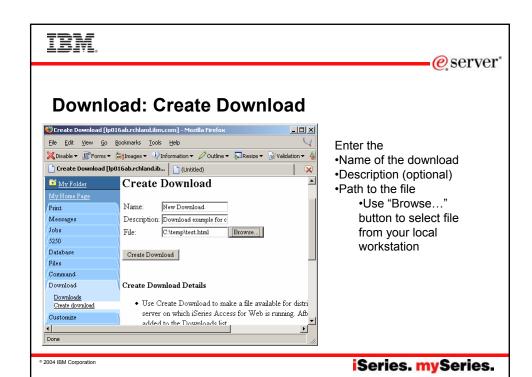

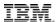

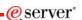

#### **Download: Default Download Permissions**

- · Downloads are created with
  - Owner allowed to manage and access
  - Profiles with SECADM special authority allowed to manage and access
  - Public is denied access and manage

© 2004 IBM Corporation

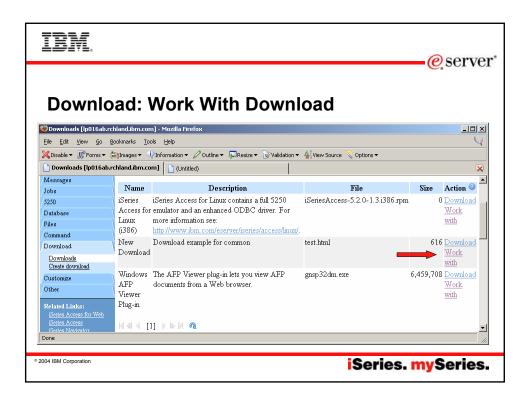

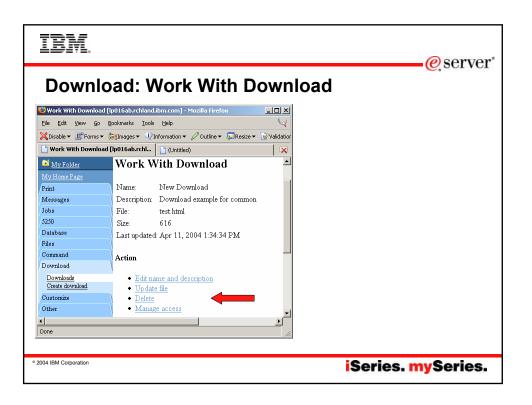

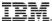

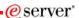

### **Download: Manage Access**

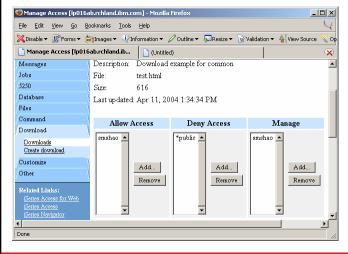

- Allow Access
  - Users and groups that are granted access to download
- Deny Access
  - Users and groups that are denied access to download
- Manage
  - Users and groups that are allowed to manage this download

eserver\*

2004 IBM Corporation

iSeries. mySeries.

#### Trademarks and Disclaimers

© IBM Corporation 1994-2004. All rights reserved. References in this document to IBM products or services do not imply that IBM intends to make them available in every country.

The following terms are trademarks of International Business Machines Corporation in the United States, other countries, or both:

AS/400 e-husiness on demand 08/400 AS/400e IBM 15/OS eServer IBM (logo) iSeries @server

Rational is a trademark of International Business Machines Corporation and Rational Software Corporation in the United States, other countries, or both. Java and all Java-based trademarks are trademarks of Sun Microsystems, Inc. in the United States, other countries, or both. Microsoft, Windows, Windows NT, and the Windows logo are trademarks of Microsoft Corporation in the United States, other countries, or both. Intel, Intel Inside (logos), MMX and Pentium are trademarks of Intel Corporation in the United States, other countries, or both. UNIX is a registered trademark of The Open Group in the United States and other countries. SET and the SET Logo are trademarks owned by SET Secure Electronic Transaction LLC. Other company, product or service names may be trademarks or service marks of others.

Information is provided "AS IS" without warranty of any kind.

All customer examples described are presented as illustrations of how those customers have used IBM products and the results they may have achieved. Actual environmental costs and performance characteristics may vary by customer.

Information concerning non-IBM products was obtained from a supplier of these products, published announcement material, or other publicly available sources and does not constitute an endorsement of such products by IBM. Sources for non-IBM list prices and performance numbers are taken from publicly available information, including vendor announcements and vendor worldwide homepages. IBM has not tested these products and cannot confirm accuracy of performance, capability, or any other claims related to non-IBM products. Questions on the capability of non-IBM products should be addressed to the supplier of those products.

All statements regarding IBM future direction and intent are subject to change or withdrawal without notice, and represent goals and objectives only. Contact your local IBM office or IBM authorized reseller for the full text of the specific Statement of Direction.

Some information addresses anticipated future capabilities. Such information is not intended as a definitive statement of a commitment to specific levels of performance, function or delivery schedules with respect to any future products. Such commitments are only made in IBM product announcements. The information is presented here to communicate IBMS current investment and development activities as a good fall reflort to help with our customers' future planning.

Performance is based on measurements and projections using standard IBM benchmarks in a controlled environment. The actual throughput or performance that any user will experience will vary depending upon considerations such as the amount of multiprogramming in the user's job stream, the I/O configuration, the storage configuration, and the workload processed. Therefore, no assurance can be given that an individual user will achieve throughput or performance improvements equivalent to the ratios stated here.

Photographs shown are of engineering prototypes. Changes may be incorporated in production models.

iSeries. mySeries.

2004 IBM Corporation